# **Язык R лекция 5**

Артем Артемов Елена Ставровская Анастасия Жарикова

30 сентября 2016

## reshape2

## reshape2

```
>install.packages("reshape2")
>library(reshape2)
```

```
>a=data.frame(name=c('John', 'Mary', 'Peter', 'Susan'), 
               sex=c('m','f','m','f'), 
               age=c(26,21,19,29), 
               weight=c(82, 56, 79, 60), 
               height=c(182, 171, 179, 175))
```
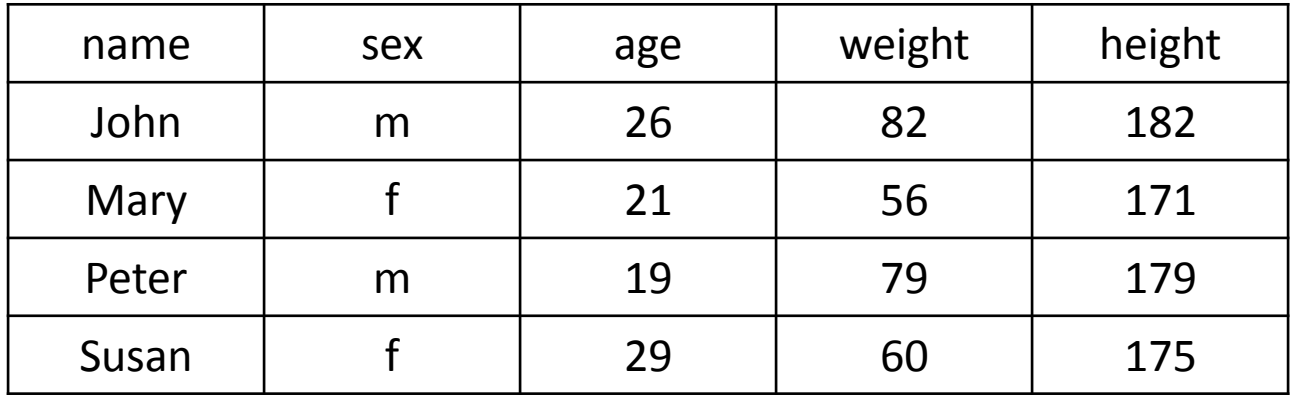

#### «Расплавление» данных

> a\_melt -> melt(a, id.vars = c('name','sex'), variable.name = c('a\_variable'), value.name = 'a\_name')

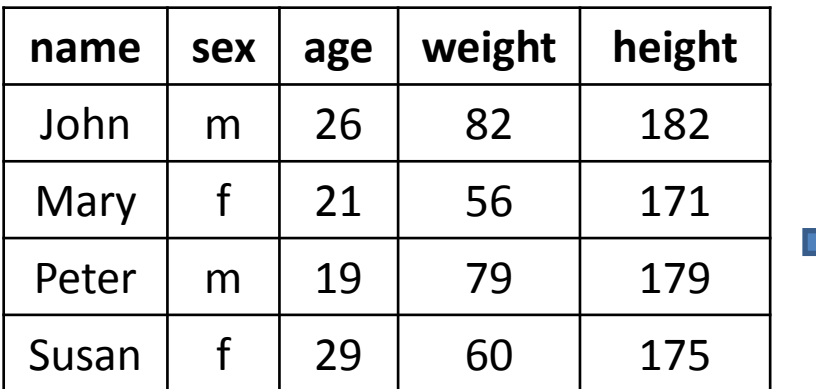

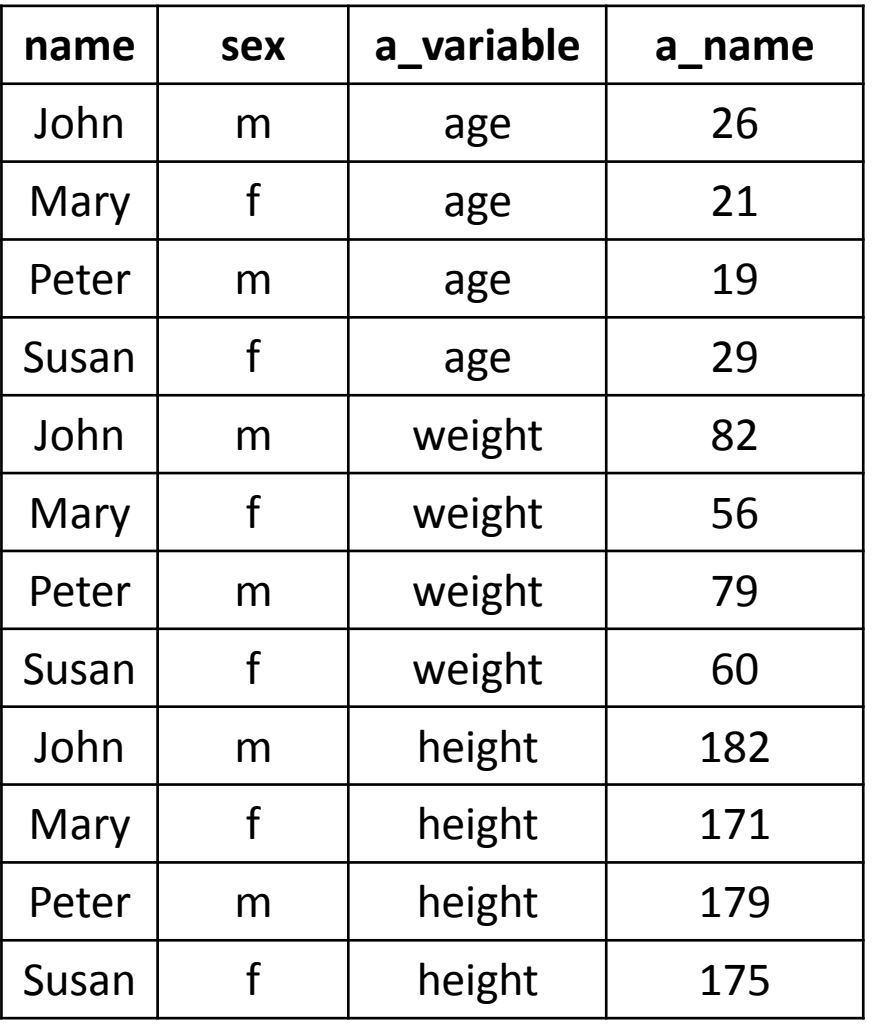

#### Формирование данных

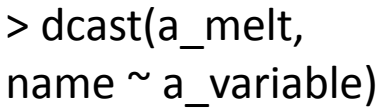

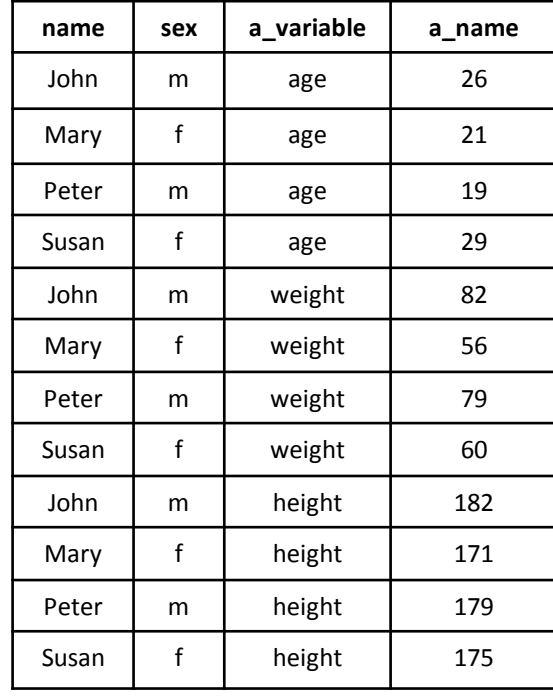

> dcast(a\_melt, name + sex  $\sim$  a\_variable)

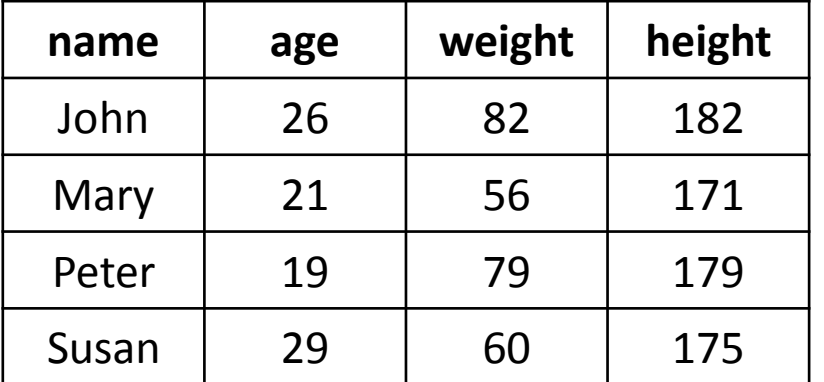

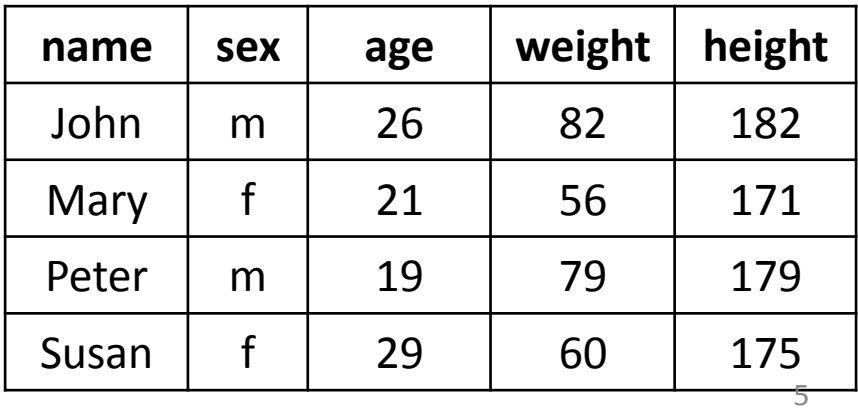

# ggplot2

# ggplot2

#### **Author**

ggplot2 was developed by Hadley Wickham, assistant professor of statistics at Rice University, Houston. In July 2010 the latest stable release (Version 0.8.8) was published. Hadley Wickham

Dobelman Family Junior Chair **Statistics, Rice University** 515 450 8171 6100 Main St MS#138 hadley@rice.edu Houston TX 77005-1827 http://had.co.nz

February 3, 2010

- Ph.D. (Statistics), Iowa State University, Ames, IA. "Practical tools for exploring data and 2008 models."
- M.Sc. (Statistics), First Class Honours, The University of Auckland, Auckland, New Zealand. 2004
- B.Sc. (Statistics, Computer Science), First Class Honours, The University of Auckland, Auckland, New Zealand. 2002
- 1999 Bachelor of Human Biology, First Class Honours, The University of Auckland, Auckland, New Zealand.

#### http://www.ceb-institute.org/bbs/wp-content/uploads/2011/09/handout\_ggplot2.pdf

Установка и загрузка пакета: > install.packages("ggplot2") > library("ggplot2")

**data,** in data.frame form

**aesthetic**: map variables into properties people can perceive visually ... position, color, line type?

**geom:** specifics of what people see ... points? lines?

scale: map data values into "computer" values

**stat**: summarization/transformation of data

**facet:** juxtapose related mini-plots of data subsets

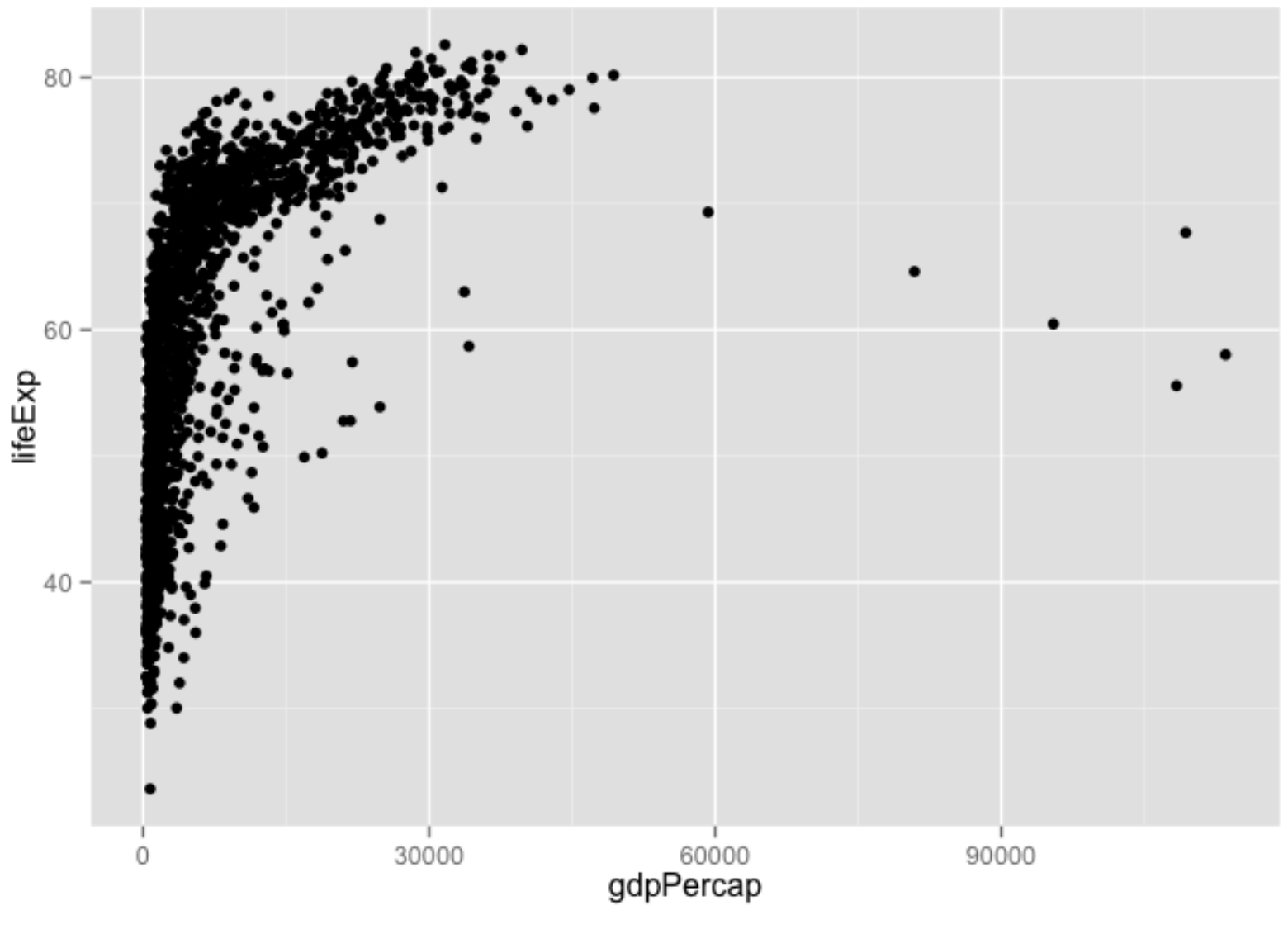

 $\leftarrow$  ggplot (gapminder, aes (x = gdpPercap, y = lifeExp))  $\mathsf{p}$ + geom\_point()  $\mathsf{p}$ 

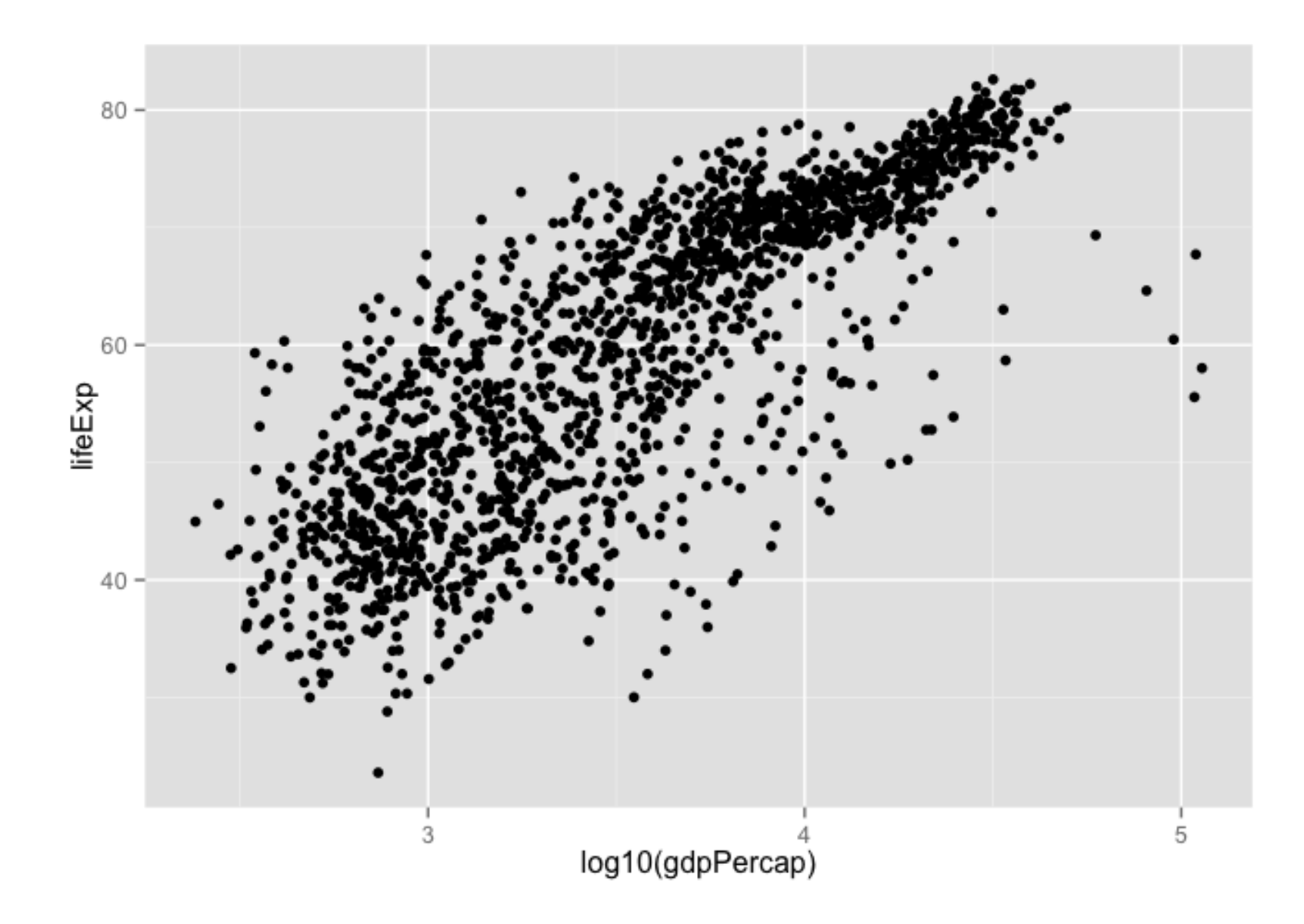

ggplot(gapminder, aes(x = log10(gdpPercap),  $y =$  lifeExp)) + geom\_point() 10

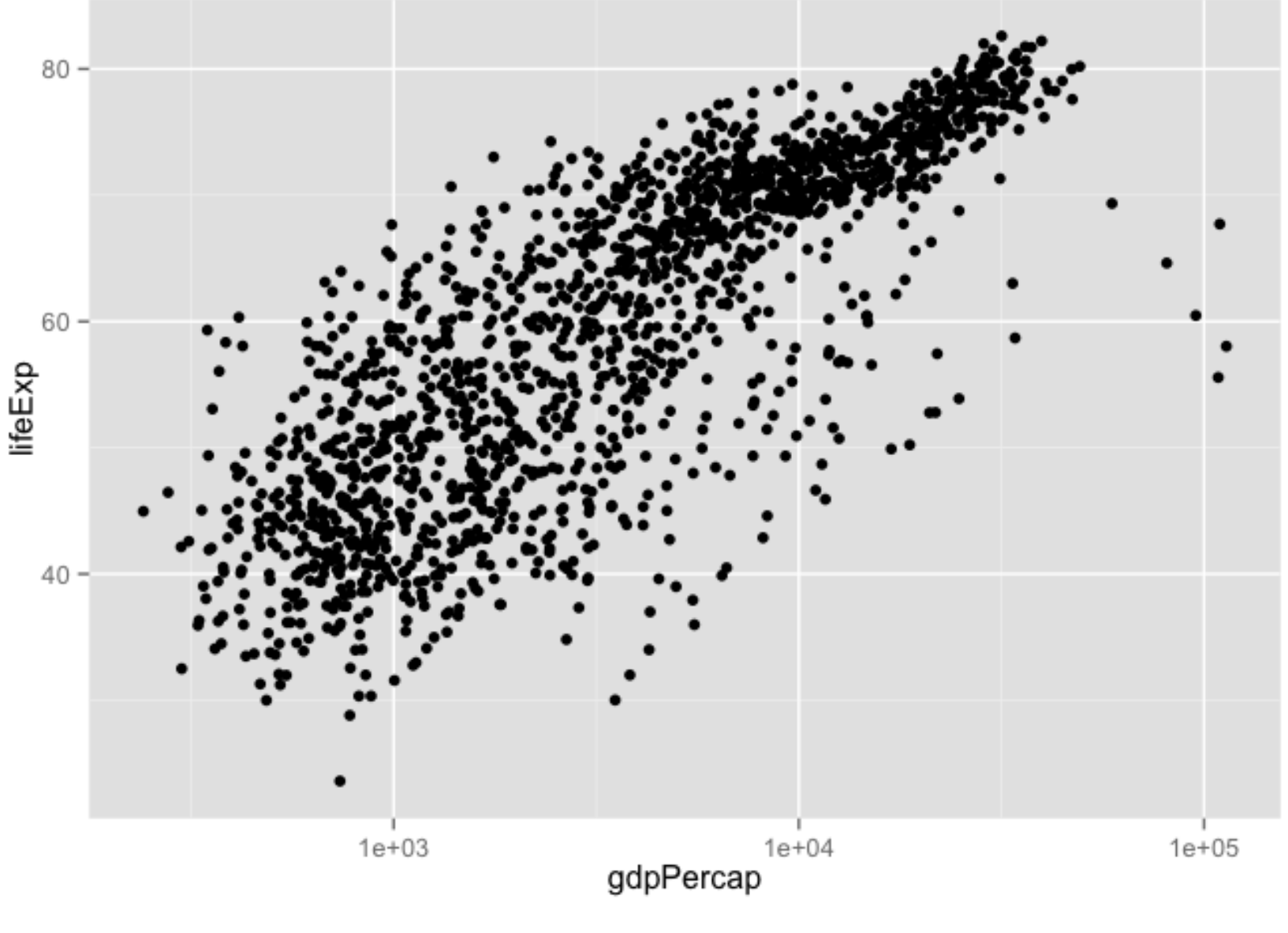

+ geom\_point() + scale\_x\_log10()  $\mathsf{p}$ 

p + geom\_point() + geom\_smooth()

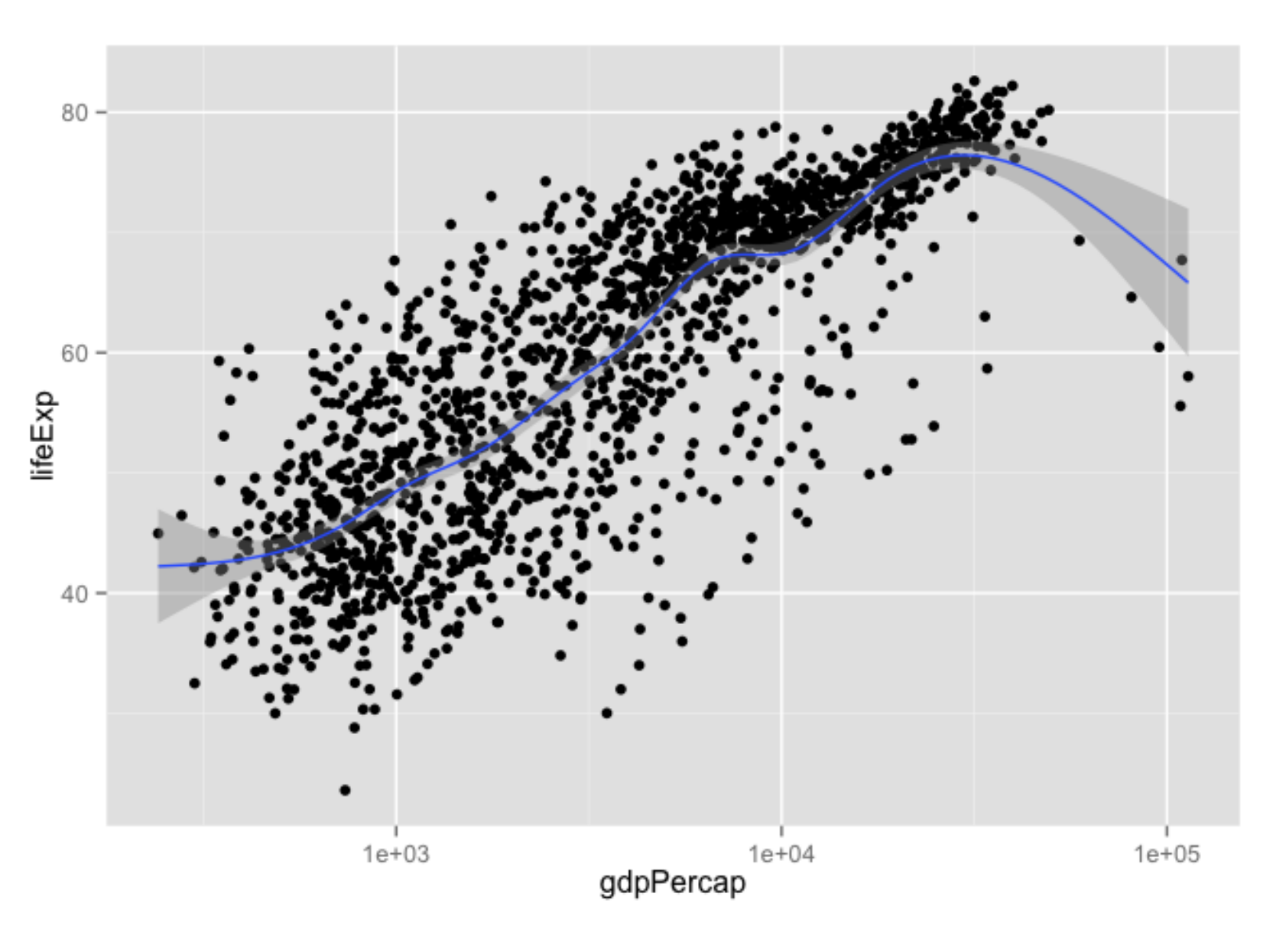

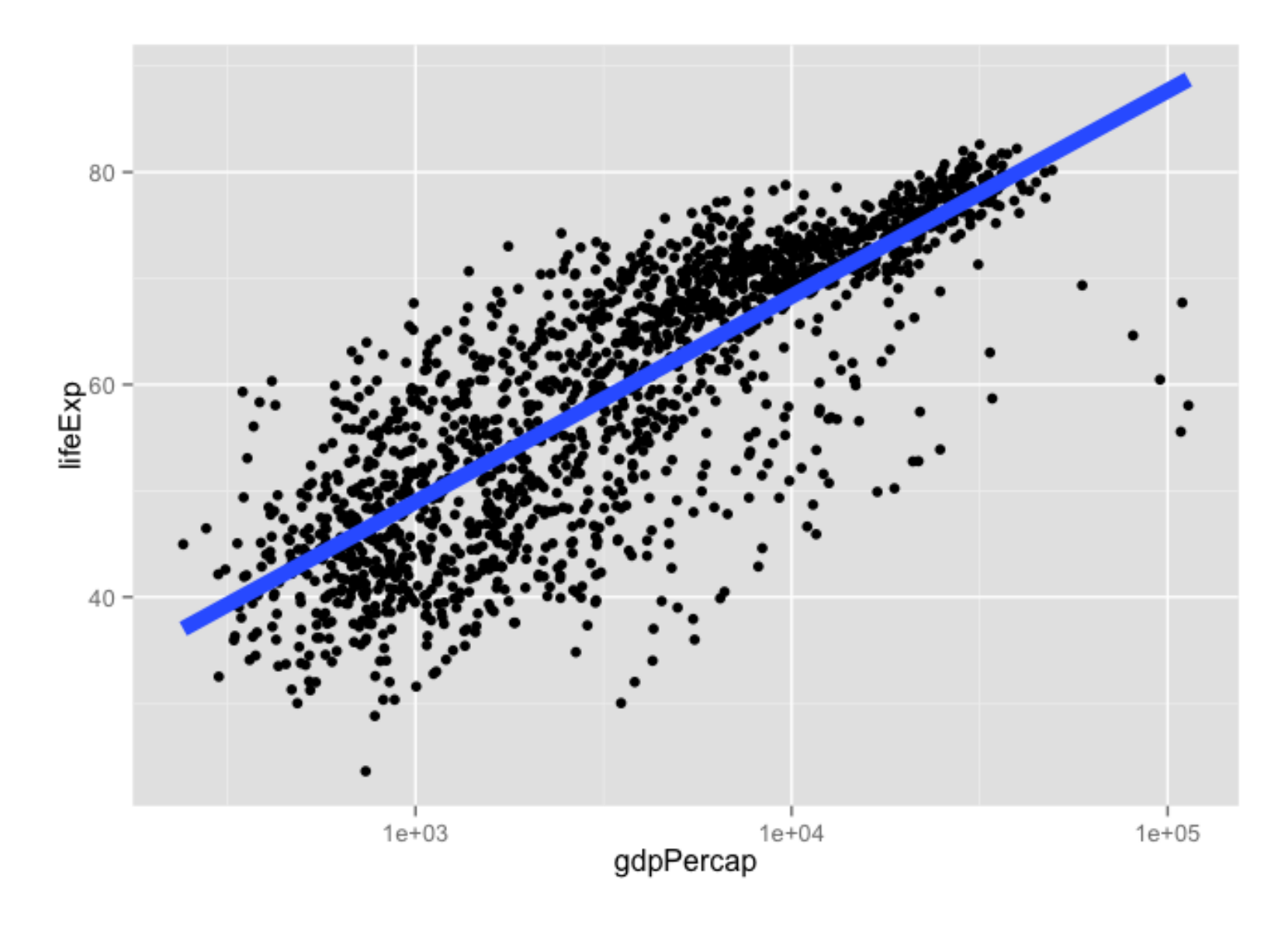

 $p + qeom\_point() + qeom\_smooth(lwd = 3, se = FALSE, method$  $=$  " $lm"$ ) 13

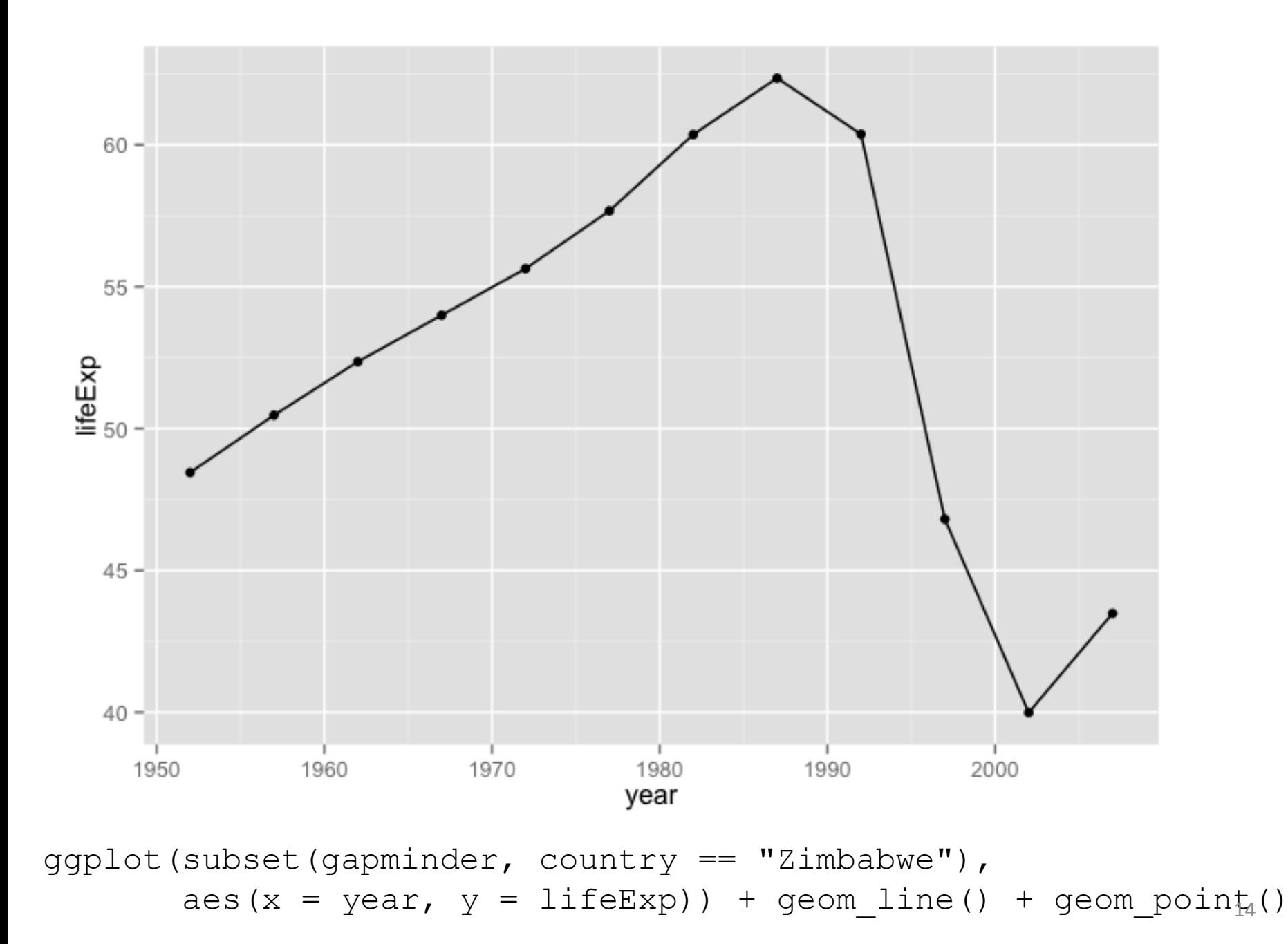

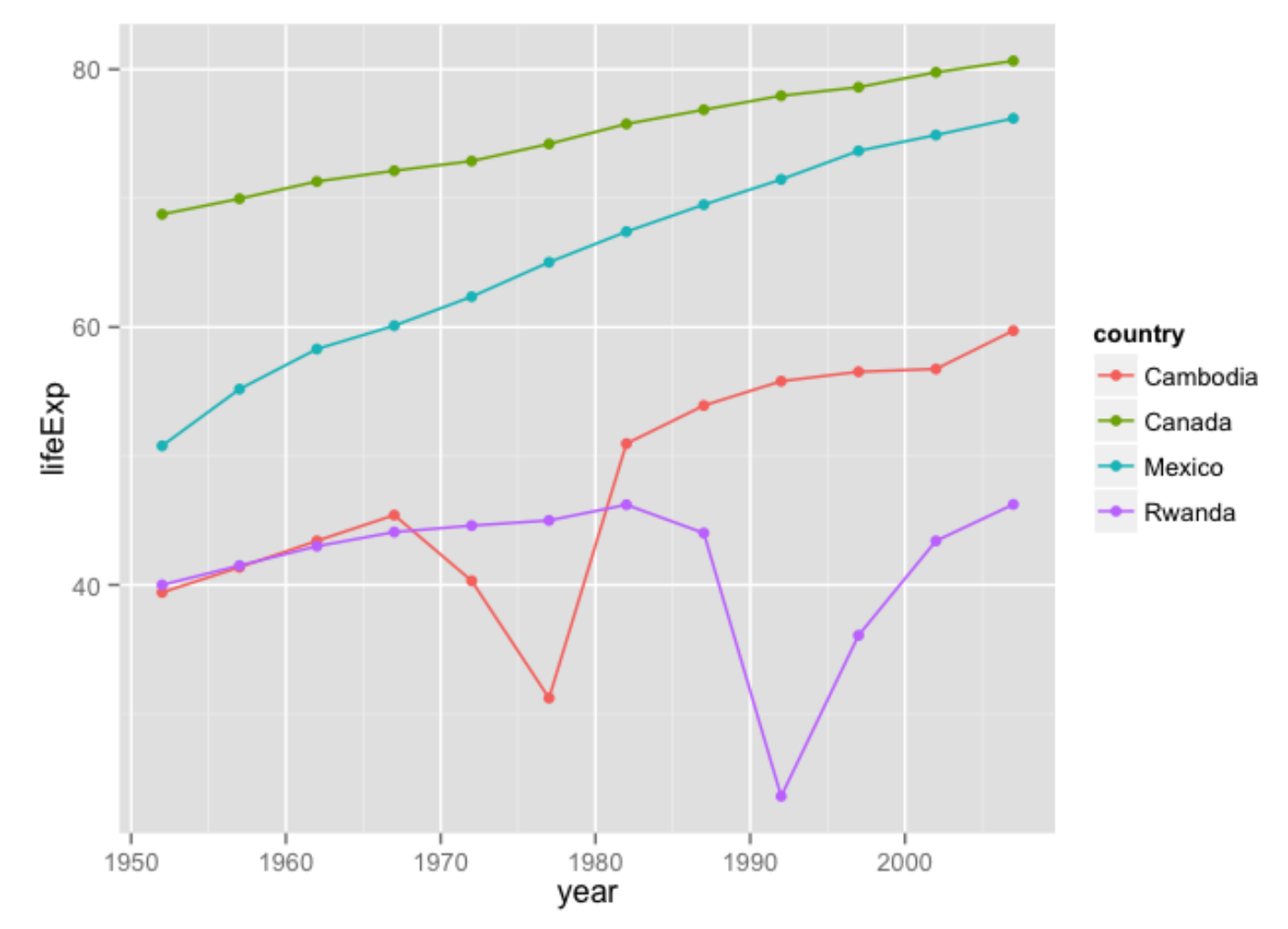

jCountries <- c("Canada", "Rwanda", "Cambodia", "Mexico") ggplot(subset(gapminder, country %in% jCountries),

aes(x = year,  $y = \text{lif} \exp$ , color = country)) + geom\_line() + geom\_point()

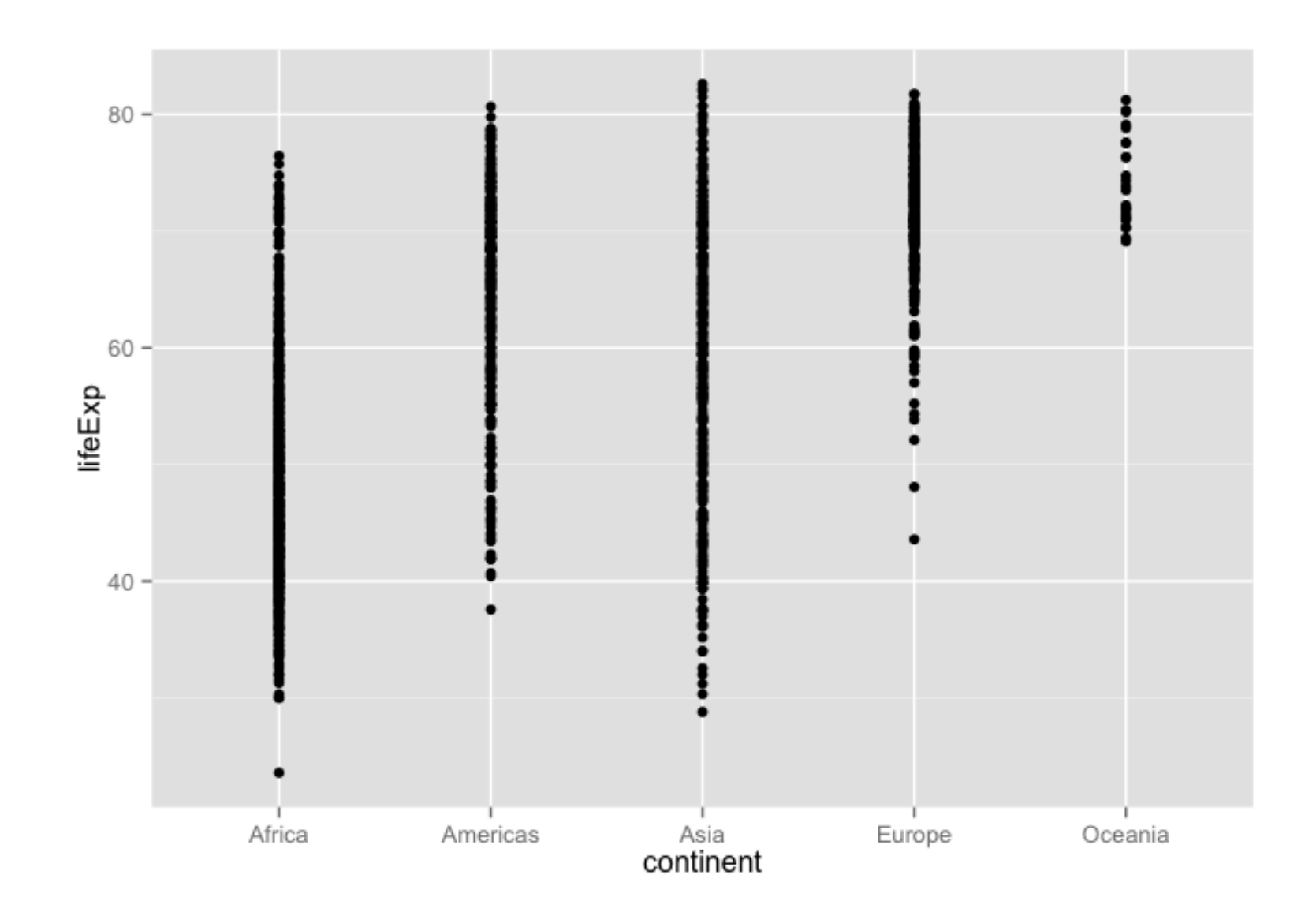

ggplot(gapminder, aes(x = continent,  $y = \text{lifeExp}() +$ geom\_point()

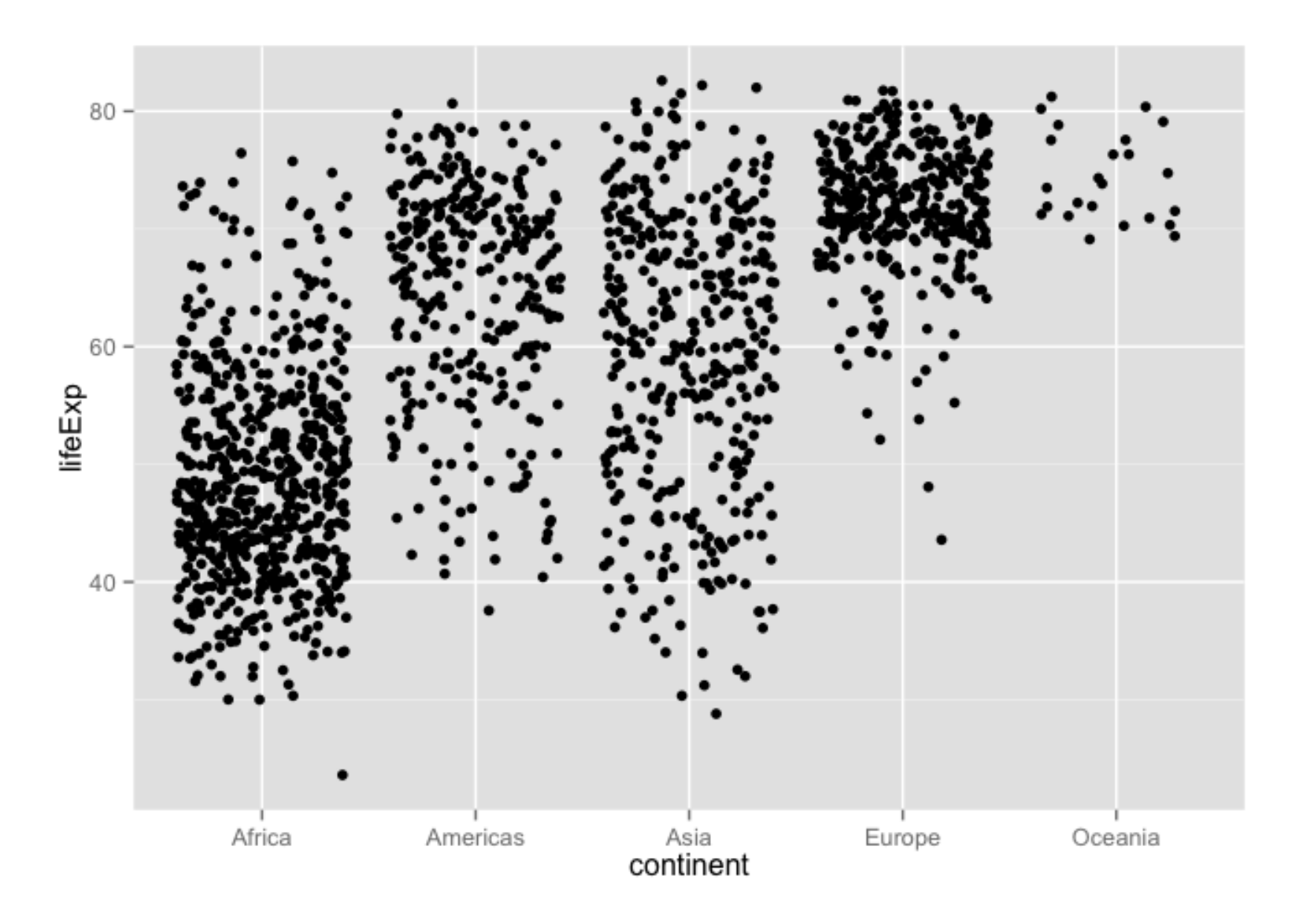

ggplot(gapminder, aes(x = continent,  $y = \text{lifeExp}$ ) + geom\_jitter()

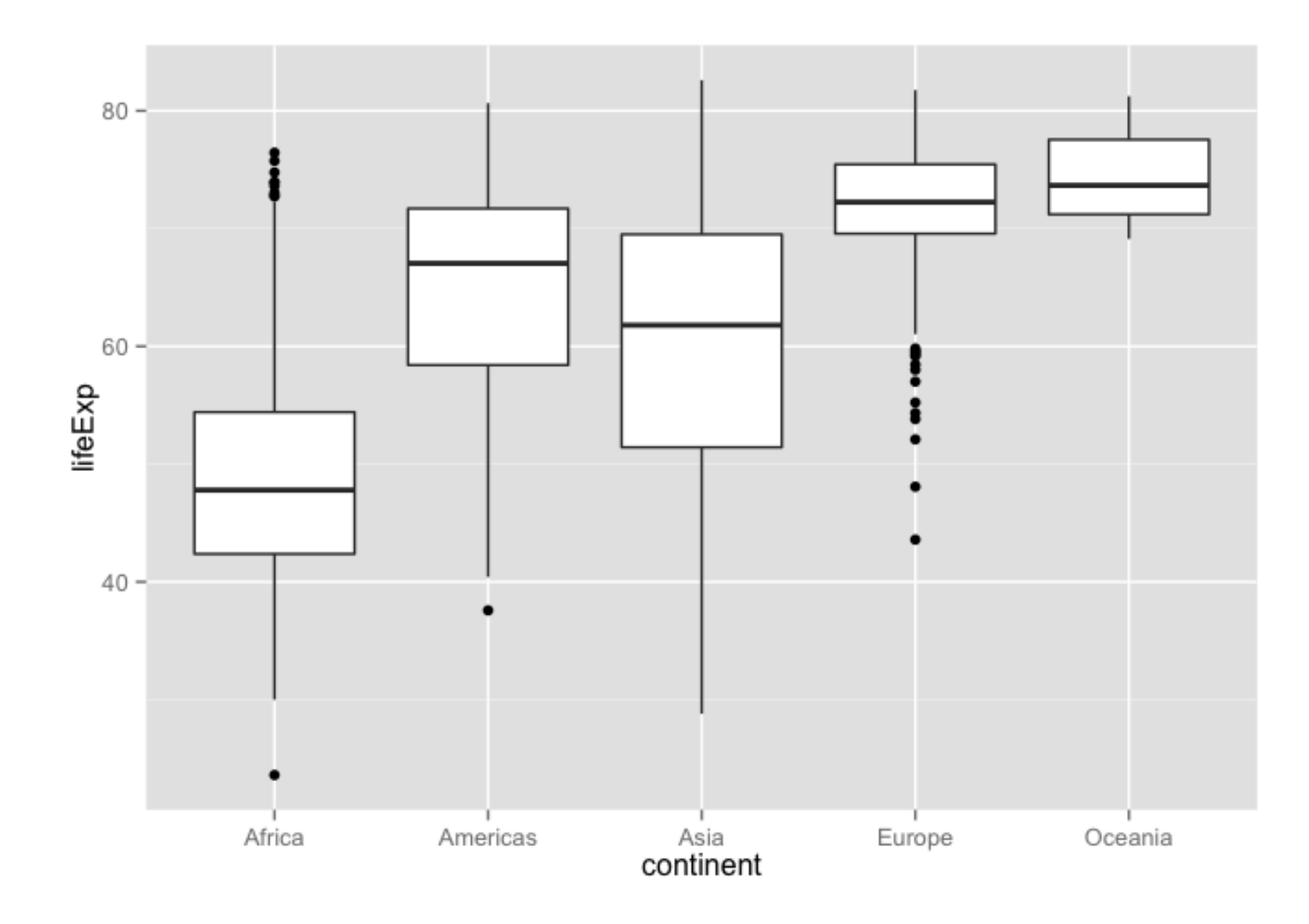

ggplot(gapminder, aes(x = continent,  $y = \text{lifeExp}$ )) + geom\_boxplot()

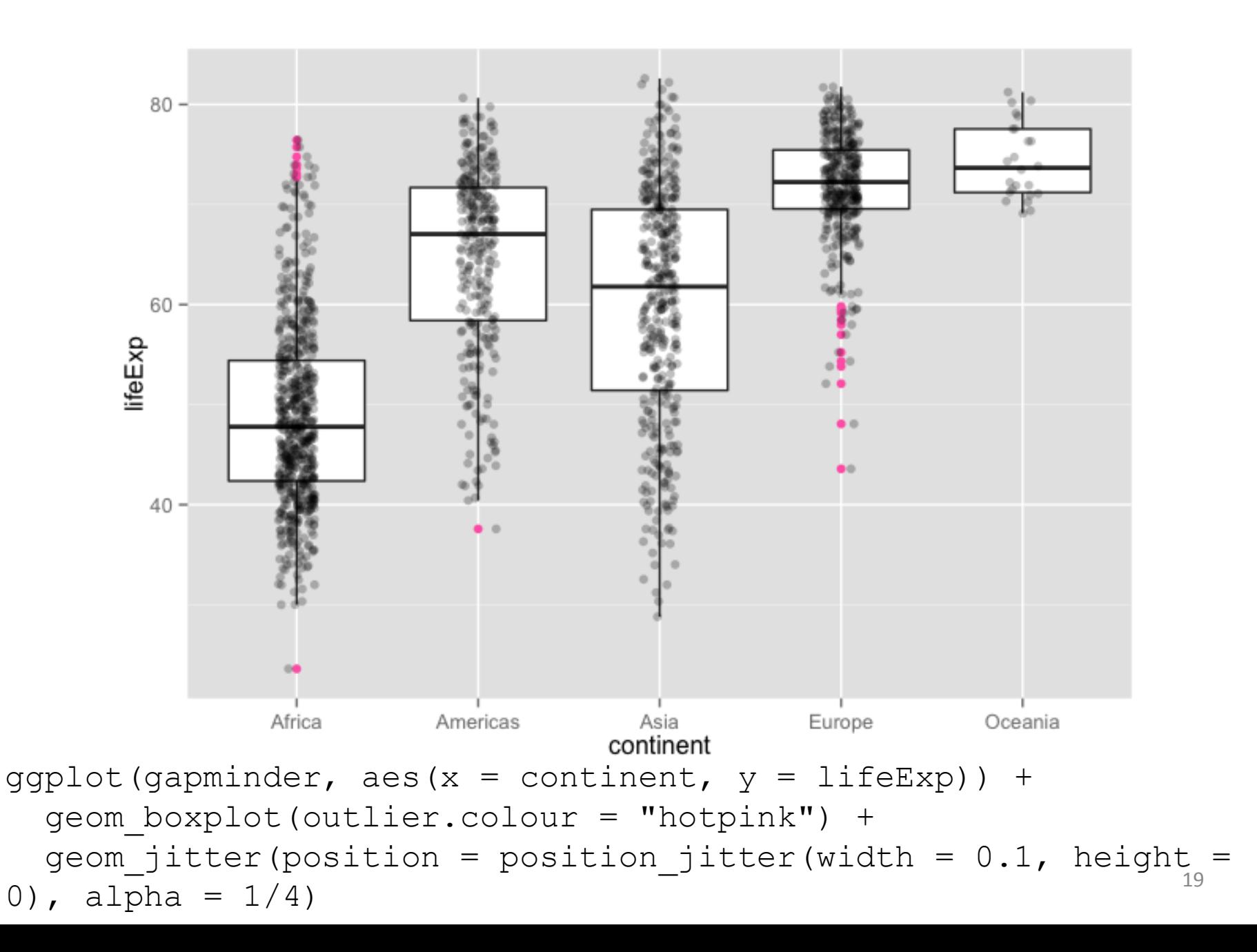

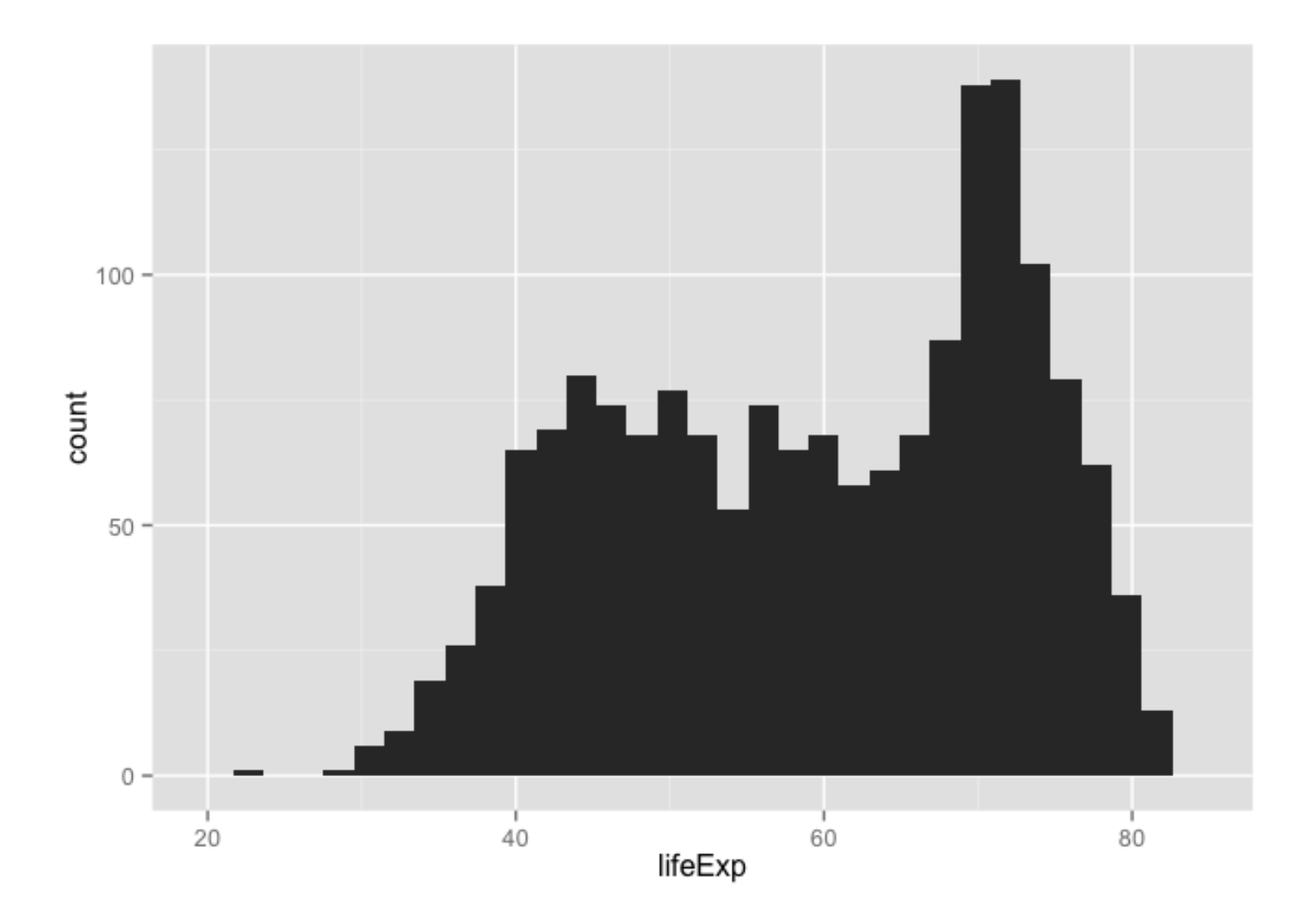

 $ggplot(gapminder, aes(x = lifeExp)) + geom_histogram()$ 

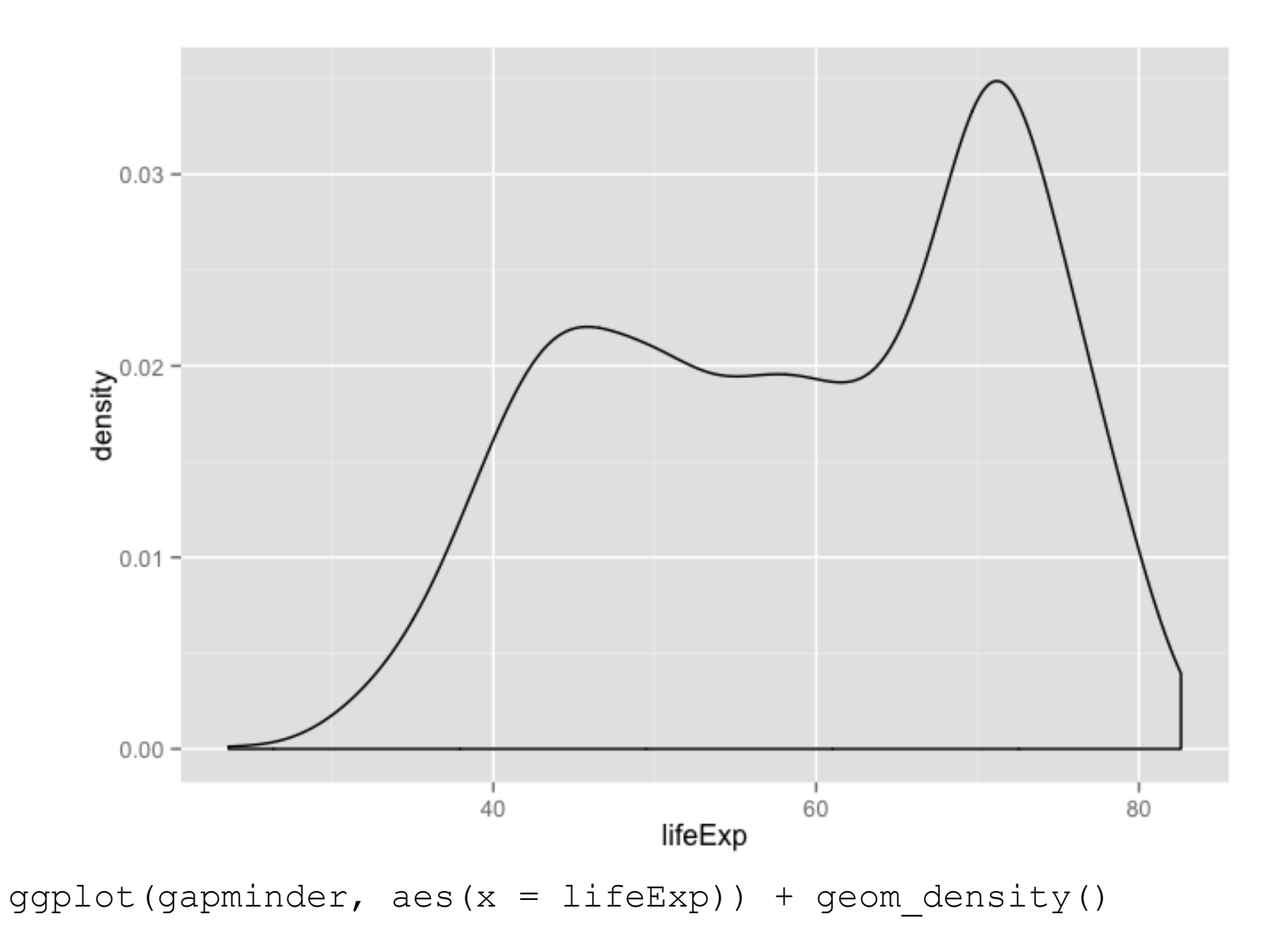

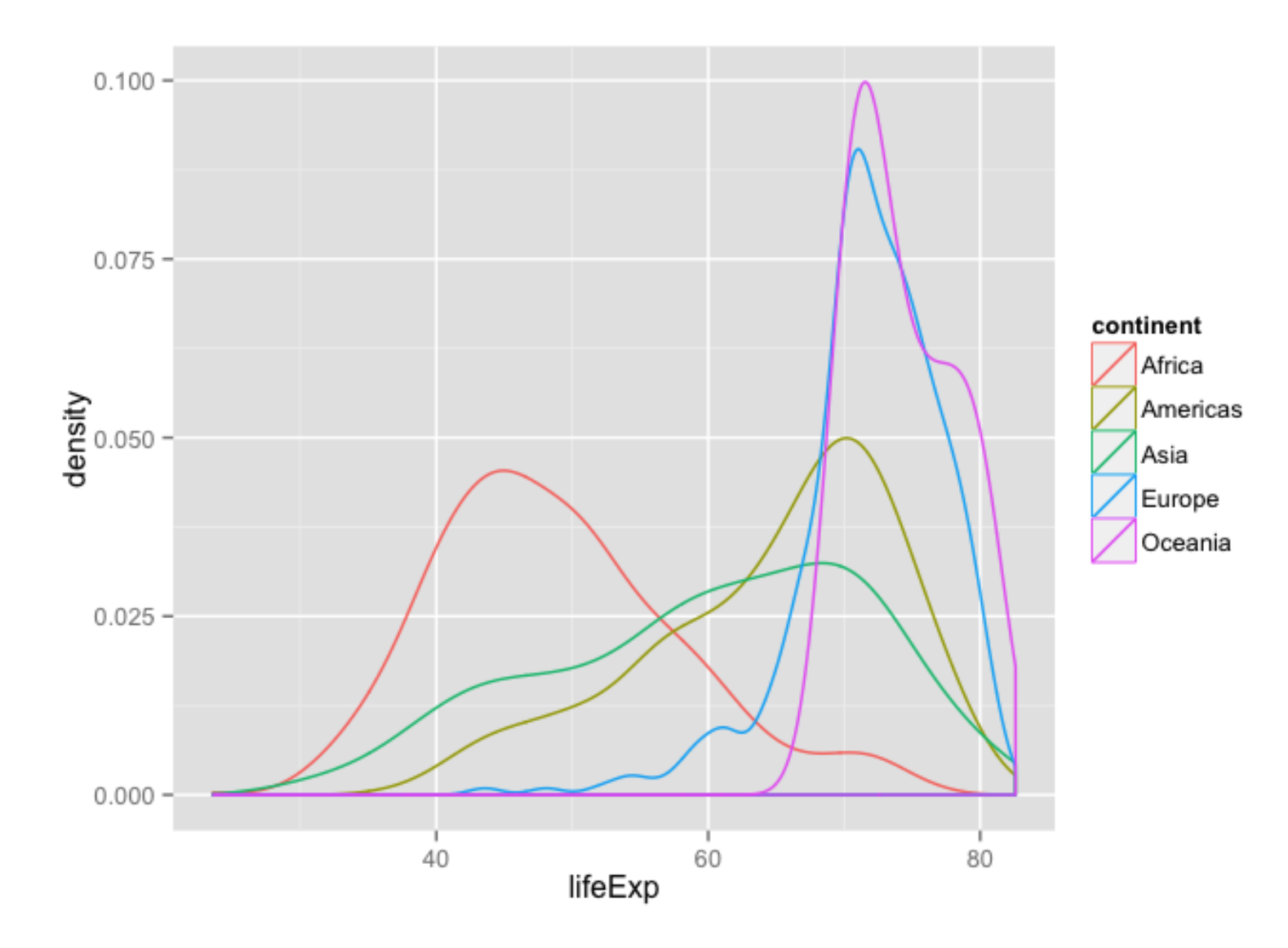

ggplot(gapminder, aes( $x =$  lifeExp, color = continent)) + geom\_density()

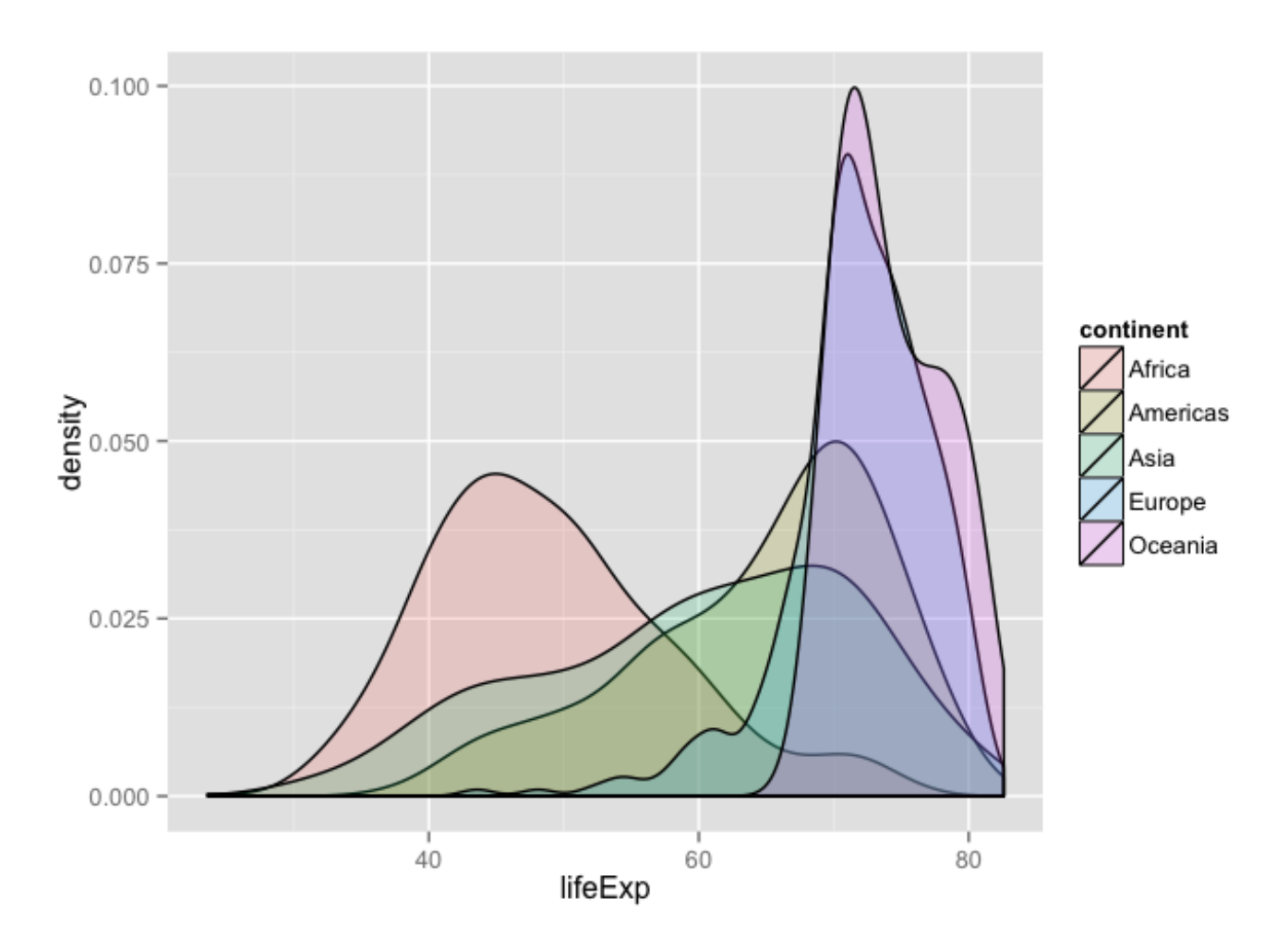

ggplot(gapminder, aes( $x = \text{lifeExp}$ , fill = continent)) + geom density(alpha =  $0.2$ )

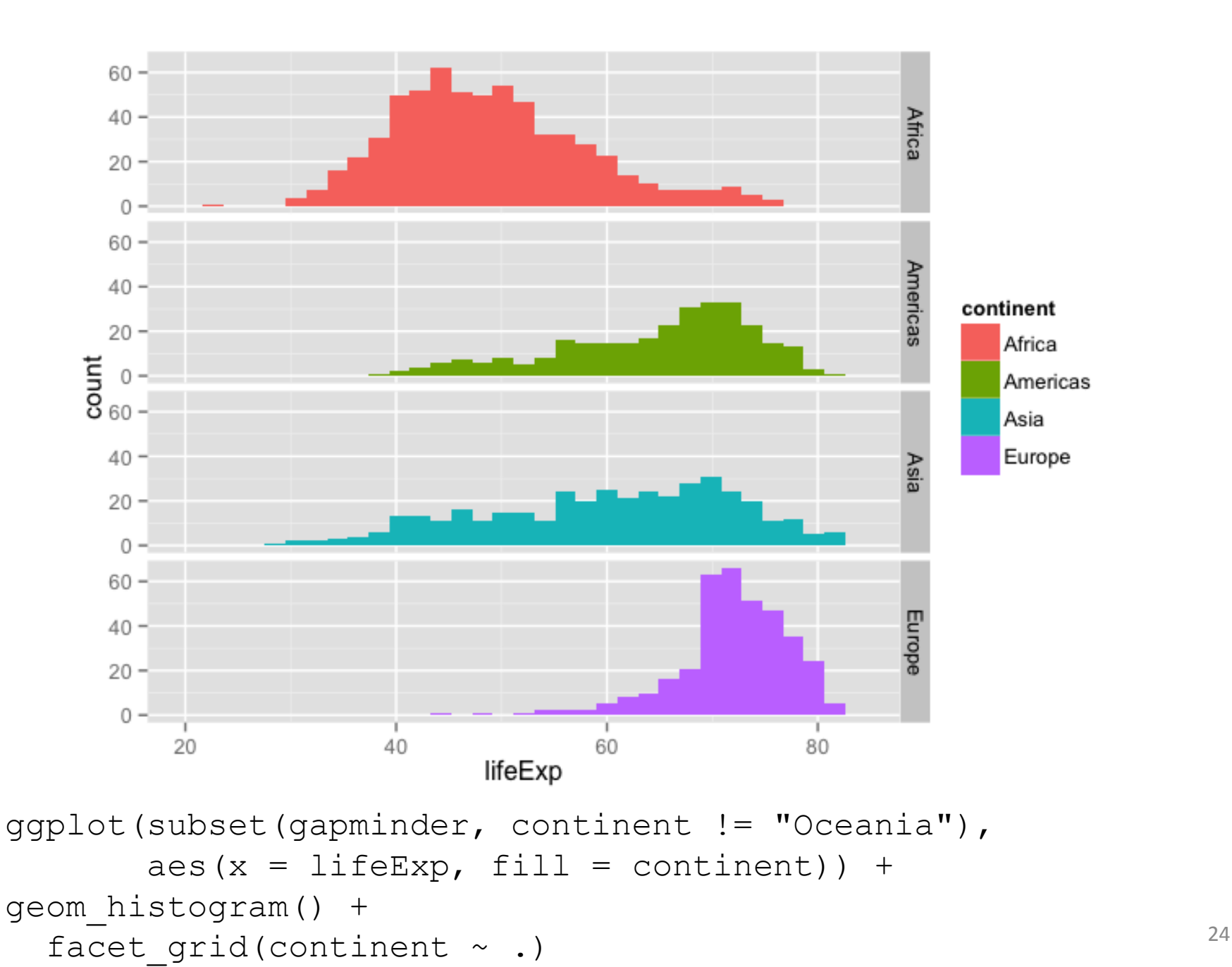

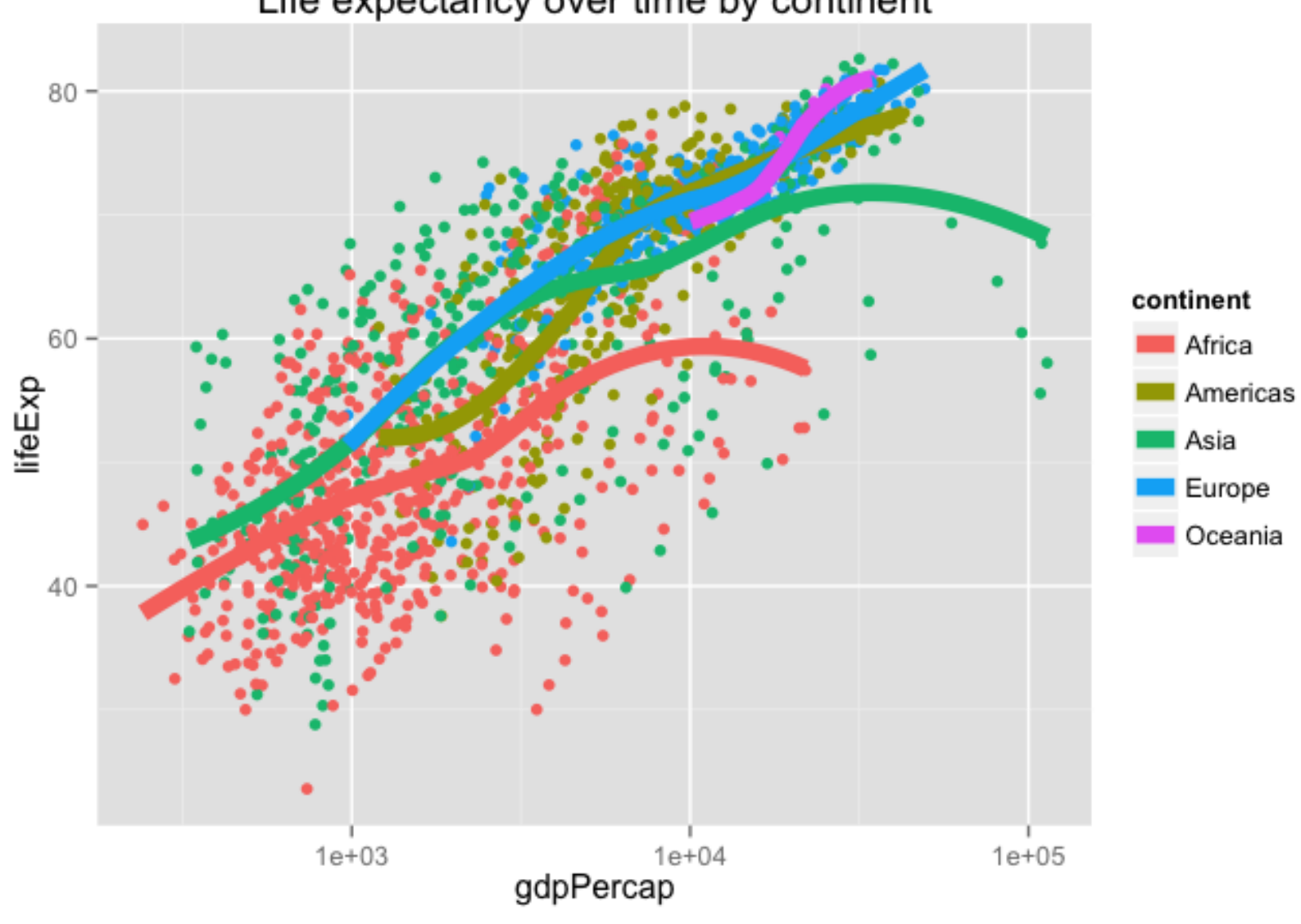

Life expectancy over time by continent

+ ggtitle("Life expectancy over time by continent") p

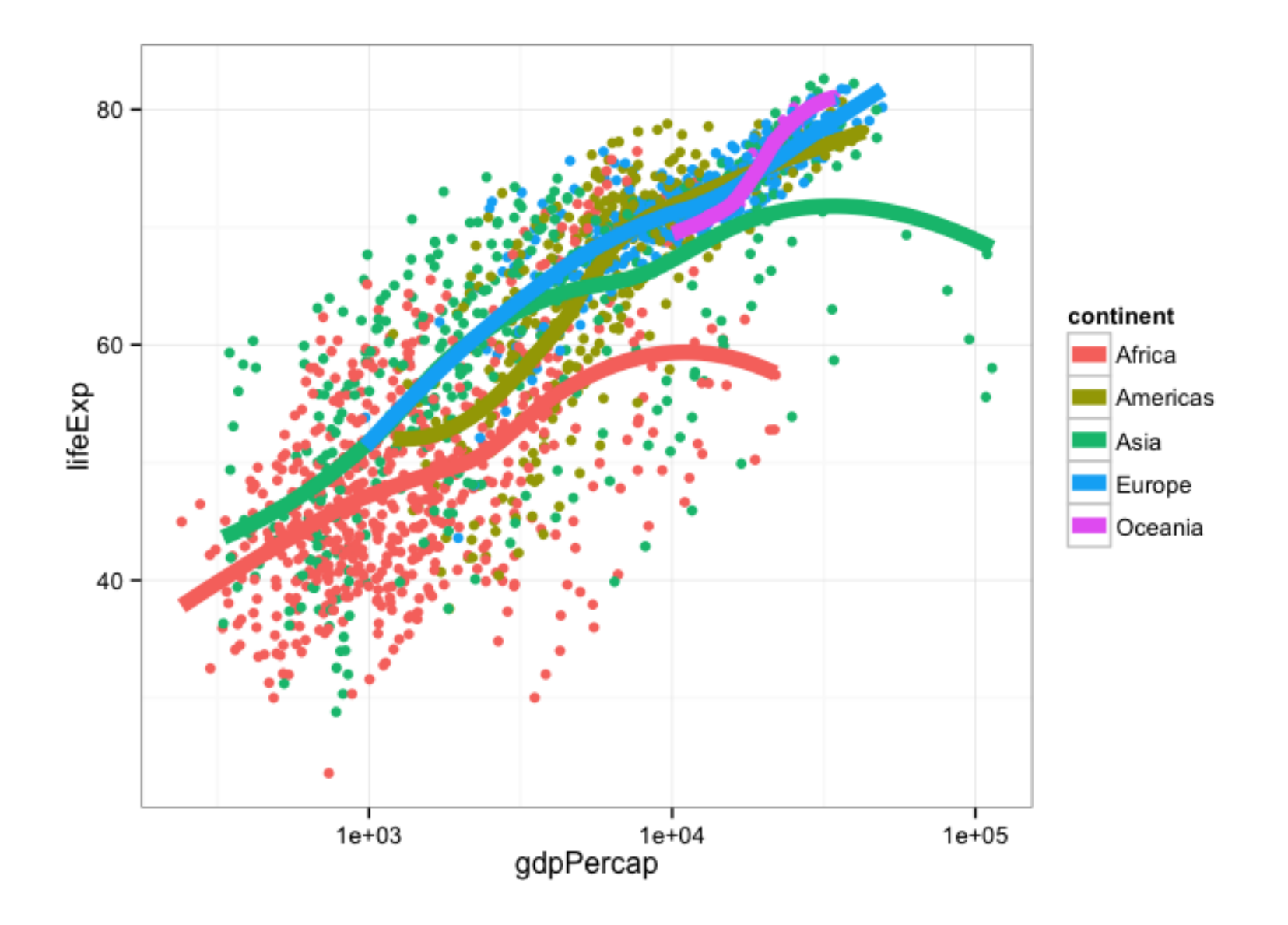

 $p + theme_bw()$ 

#### Очистка данных

### Источники проблем в данных

- Особенности формата (лишние строки в начале файла, наличие/отсутствие заголовка, нетрадиционные разделители, etc.)
- Отсутствие некоторых данных (na)
- Типы данных (перевод строк в числа и т.п.)
- Выбросы, которые искажают общий тренд

#### Данные про жилье

> install.packages("gdata") > require(gdata)

>bk <-

read.xls("rollingsales\_brooklyn.xls",pattern="BOROUGH") #все что до строки, содержащей , "BOROUGH", не читаем

head(bk) #смотрим на данные summary(bk) #сводная статистика, чего сколько

#### Чистим данные

- head(bk\$SALE.PRICE)
- [1] \$403,572 \$218,010 \$952,311 \$842,692 \$815,288 \$815,288 3318
- Levels: \$0 \$1 \$10 \$100 \$1,000 \$10,000 \$100,000 \$1,000,000 ... \$999,999

Переводим цены в числовой формат >bk\$SALE.PRICE.N <- as.numeric(gsub("[^[:digit:]]","", bk \$SALE.PRICE)) # убираем все кроме цифр, т.е. заменяем все кроме цифр  $Ha$   $(2)$ 

#### Чистим данные

Смотрим, для скольки объектов у нас нет данных про цены >count(is.na(bk\$SALE.PRICE.N))#sum

Сделаем все имена столбцов маленькими буквами >names(bk) <- tolower(names(bk))

Приведем в порядок площади

>bk\$gross.sqft <- as.numeric(gsub("[^[:digit:]]","", bk \$gross.square.feet))

>bk\$land.sqft <- as.numeric(gsub("[^[:digit:]]","", bk \$land.square.feet))

Приведем в порядок даты

>bk\$sale.date <- as.Date(bk\$sale.date)

>bk\$year.built <- as.numeric(as.character(bk\$year.built))

#### Надоело писать длинные имена? Работаем с одной таблицей? Нет проблем!

>attach(bk)#теперь по-умолчанию работаем только с bk >hist(sale.price.n)#обращаемся прямо по имени поля >hist(sale.price.n[sale.price.n>0]) >hist(gross.sqft[sale.price.n==0]) >detach(bk)#закончили работать, открепляемся!

#### Теперь беглый анализ, как устроены данные

>bk.sale <- bk[bk\$sale.price.n!=0,] >plot(bk.sale\$gross.sqft,bk.sale \$sale.price.n)

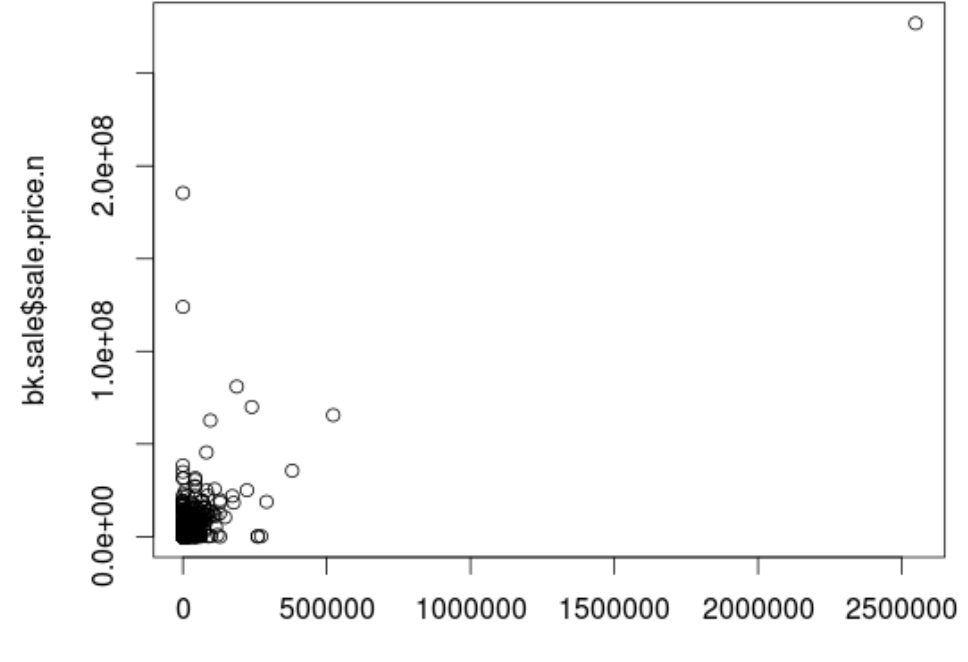

bk.sale\$gross.sqft

#### "Вынем" данные из нуля

<sup>2</sup>plot(log(bk.sale\$gross.sqft),log(bk.sale\$sale.price.n))

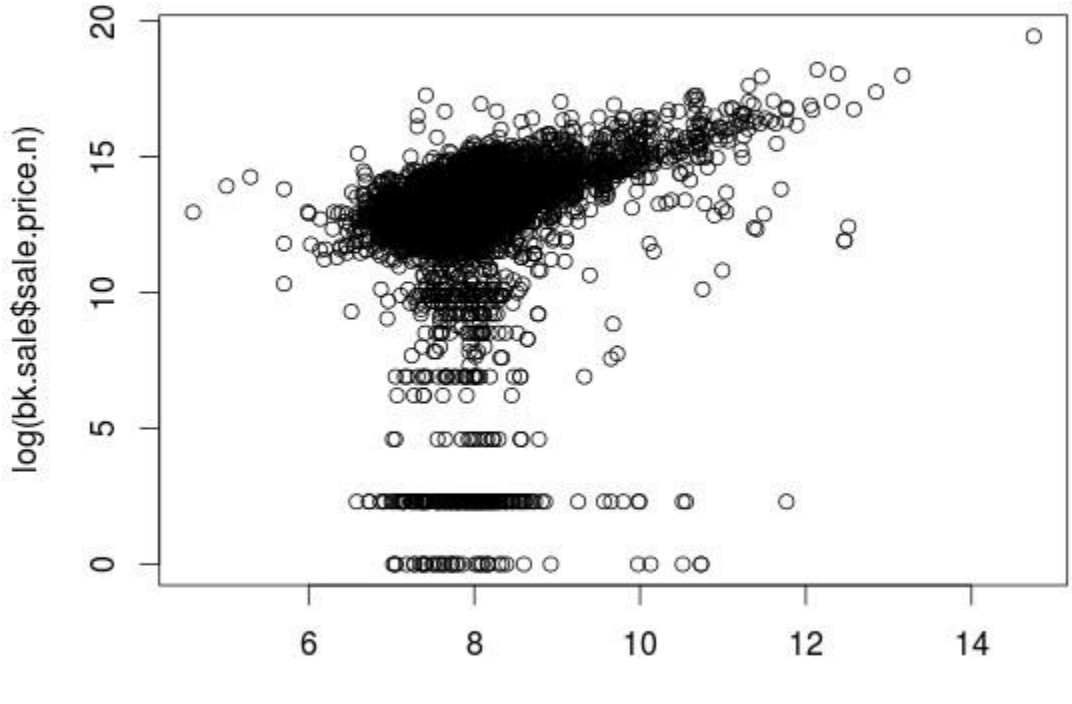

log(bk.sale\$gross.sqft)

#### Выберем для анализа только дома (категория содержит в названии "FAMILY")

>bk.homes <- bk.sale[which(grepl("FAMILY", bk.sale \$building.class.category)),] >plot(log(bk.homes\$gross.sqft),log(bk.homes\$sale.price.n))

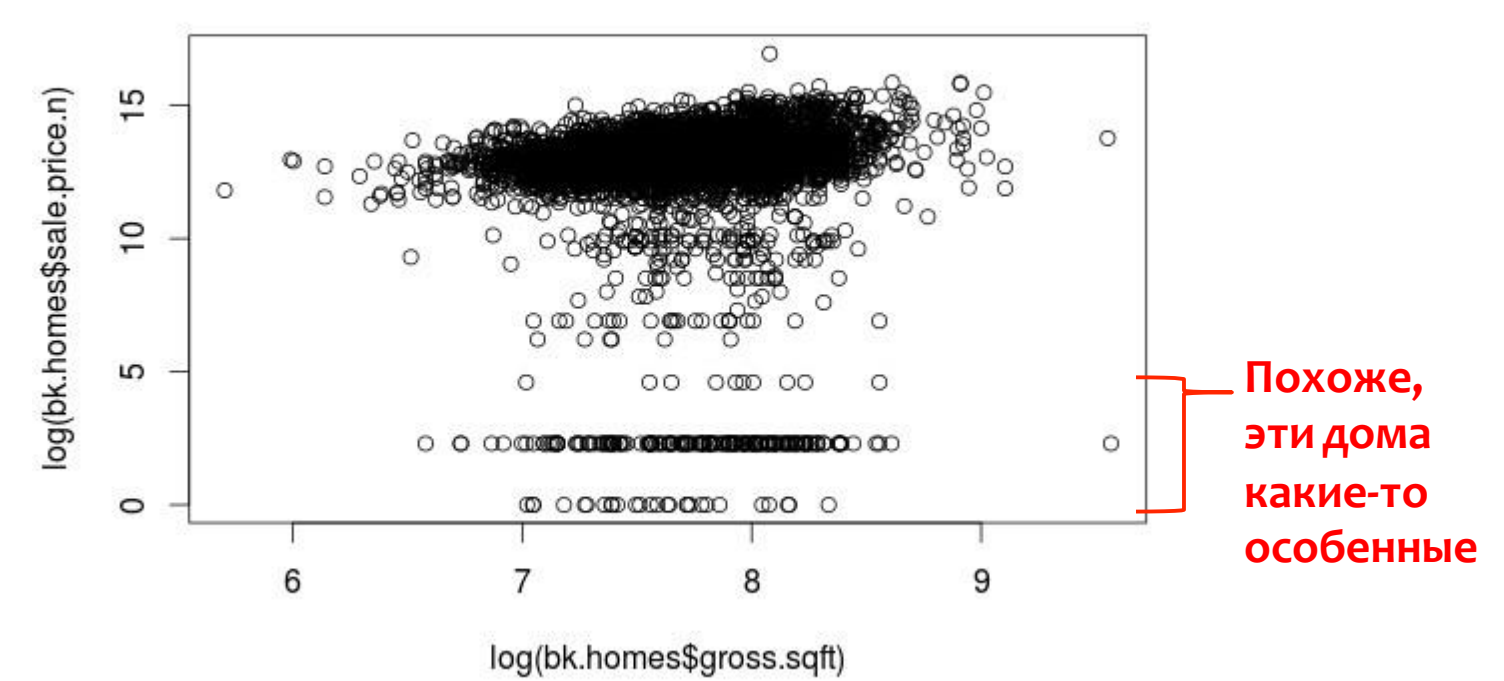

#### Уберем "особенные" дома

>bk.homes\$outliers <- (log(bk.homes\$sale.price.n) <=5) + 0 >bk.homes <- bk.homes[which(bk.homes\$outliers==0),] >plot(log(bk.homes\$gross.sqft),log(bk.homes\$sale.price.n))

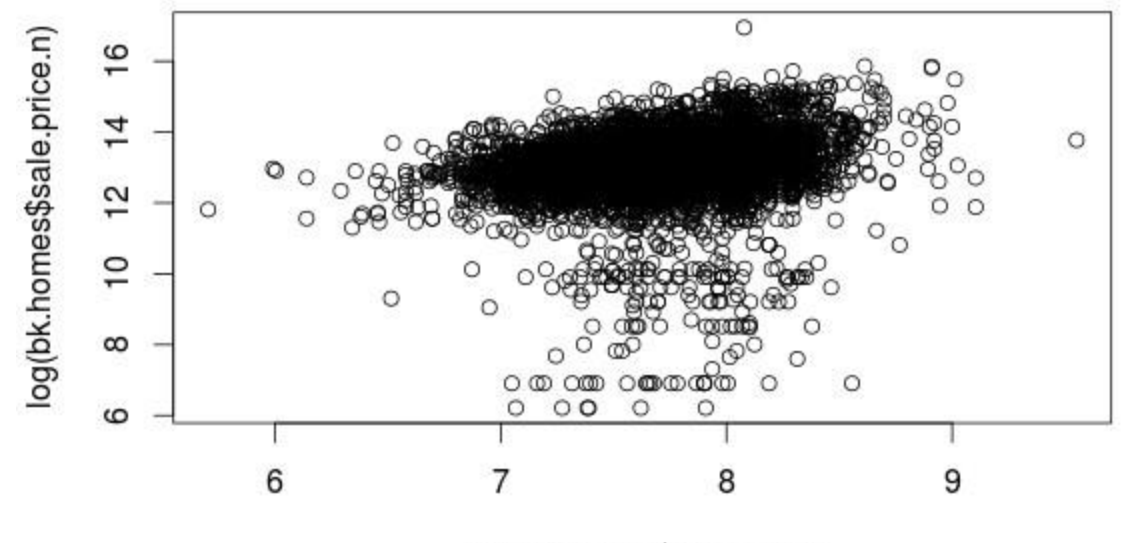

log(bk.homes\$gross.sqft)